## **Merging two items**

\*

If an item has inadvertently been added twice, with slightly different descriptions, here is your safety line! Choose **Merge two items…** from the **Item** menu. Enter the item to keep and the item to be merged.

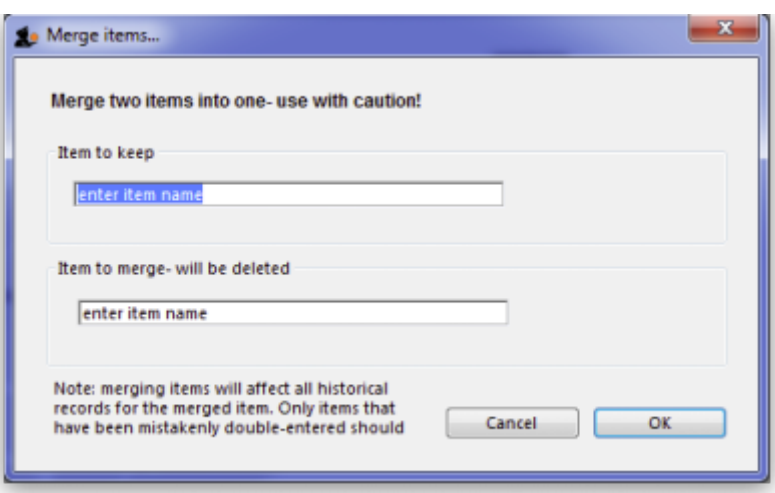

- **Important** if you merge two items that are, in fact, different, you will really mess things up. There is no un-do for this operation.
- Notes
	- o merging items affects all historical records except for item names on finalised transactions, which will retain the original name for safety reasons.
	- o items that either have a bill of materials or are used in a bill of materials cannot be used for the item to delete/merge. If you try to do so, you will be warned.

From: <https://docs.msupply.org.nz/> - **mSupply documentation wiki**

Permanent link: **[https://docs.msupply.org.nz/items:merge\\_items?rev=1309417866](https://docs.msupply.org.nz/items:merge_items?rev=1309417866)**

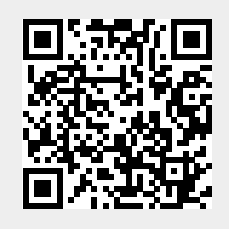

Last update: **2011/06/30 07:11**